## **Messagerie Zimbra - Ajouter une identité**

- Site Public - FAQ Messagerie -

Date de mise en ligne : mardi 24 mars 2020

**Copyright © Site du Centre de Calcul de l'Université de Bourgogne - Tous**

**droits réservés**

Il est possible d'envoyer un message avec une adresse différente de sa propre adresse, grâce à la gestion de diverses identités dans Zimbra.

Ces identités sont appelées des Avatars

Pour créer un avatar, il faut se rendre dans l'onglet "Préférences" rubrique "Comptes" :

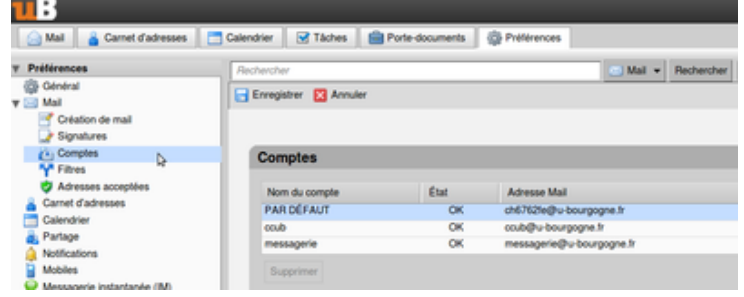

Cliquez sur "Ajouter un avatar" :

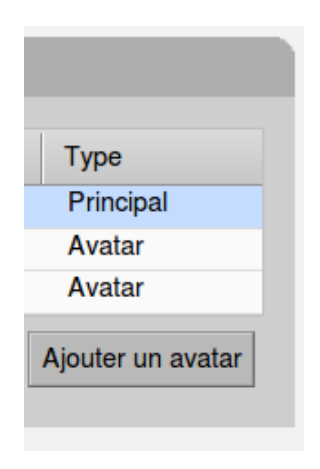

Et complétez comme voulu :

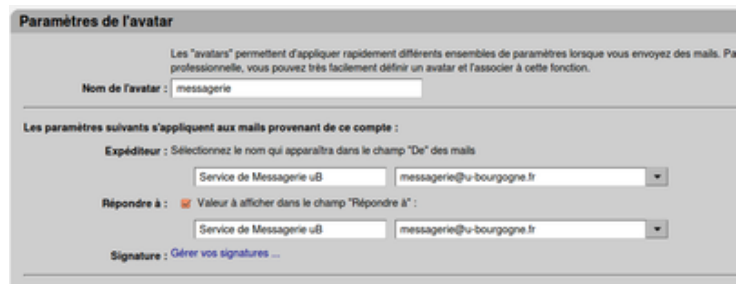